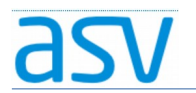

# ASV Installationsleitfaden für Förderschulen im Produktivbetrieb

### Installation - ASV-Client

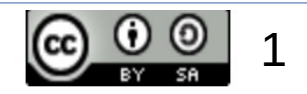

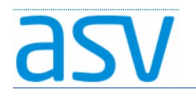

# 1. Systemvoraussetzungen:

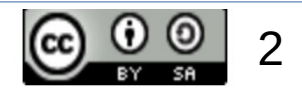

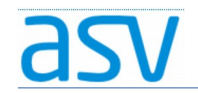

# 1.1. Hardware und Betriebssystem:

- Bitte überprüfen Sie zuerst die Systemvoraussetzungen für die Installation von ASV-Client.
- Die entsprechende Systemvoraussetzungen finden Sie [hier](https://www.asv.bayern.de/doku/alle/technik/systemvoraussetzungen/start)!

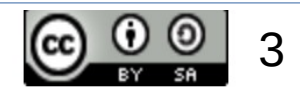

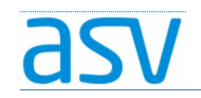

# 1.2. Systemarchitektur:

- ASV-Client läuft nur noch auf 64-Bit-Betriebssystemen.
- So können Sie überprüfen, ob Sie über ein 64-Bit-Betriebsystem verfügen:

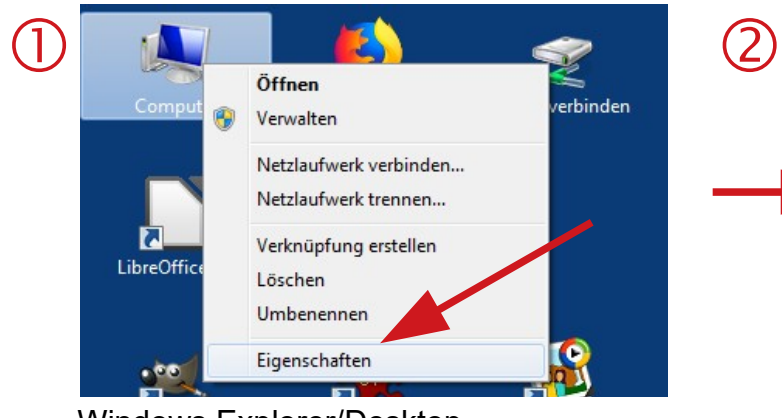

Windows Explorer/Desktop → Rechtsklick auf Computer/Arbeitsplatz → Eigenschaften ...

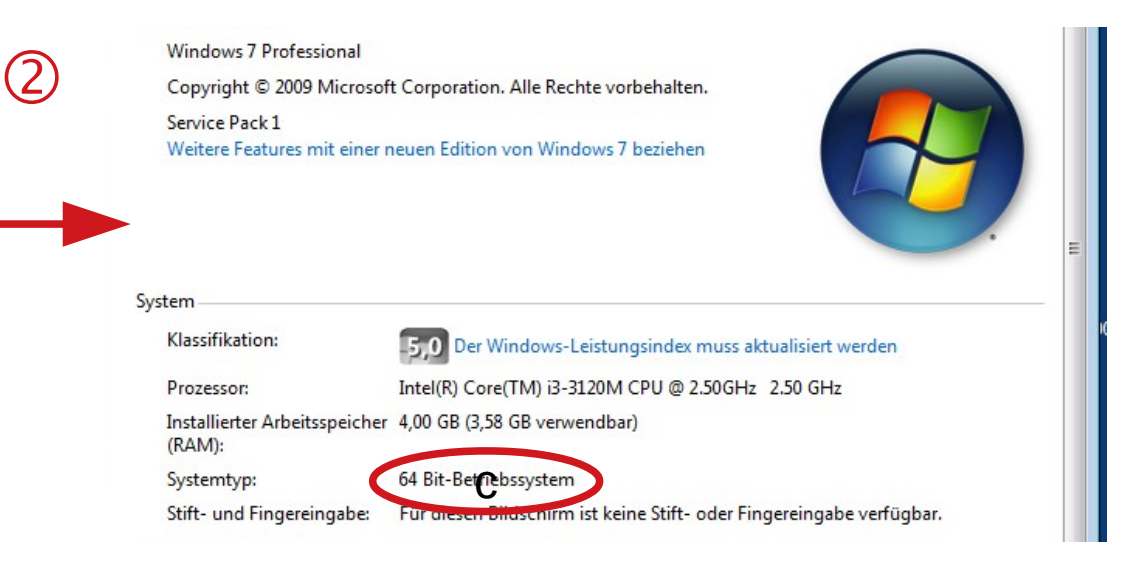

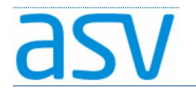

#### 2. Installation:

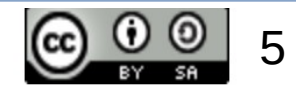

#### 2.1. Installationsmedium:

- Bevor Sie ASV-Client installieren können, müssen Sie zuerst den ASV-Server installiert haben (siehe entsprechende Anleitung).
- Verwenden Sie bitte für die Installation das **gleiche**  Installationsmedium wie für den ASV-Server.

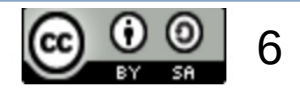

# 2.2. Installationsvorgang:

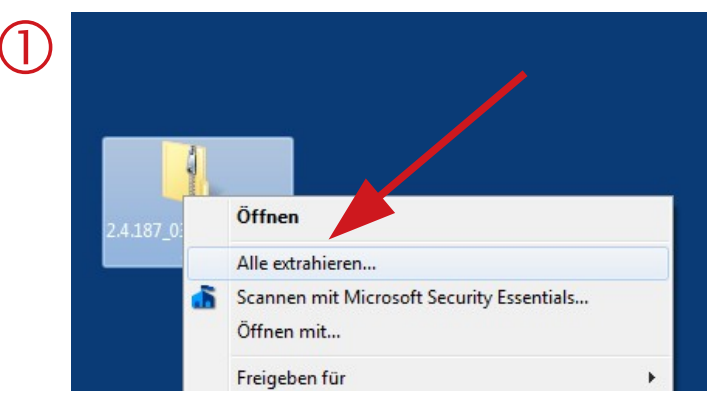

Rechtsklick auf das Installationspaket  $\rightarrow$  Alle extrahieren … (falls nicht schon passiert)

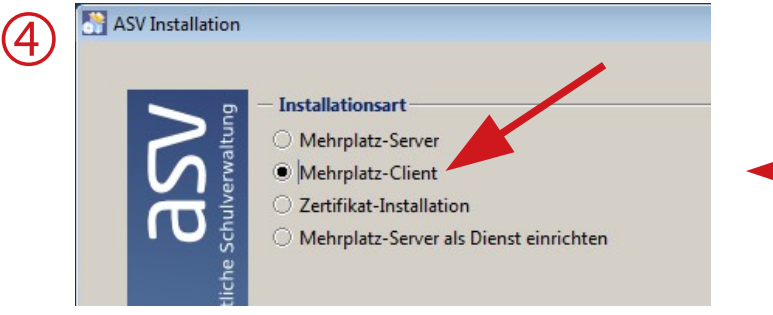

Installationsart "Mehrplatz-Client" wählen → auf "Weiter" klicken

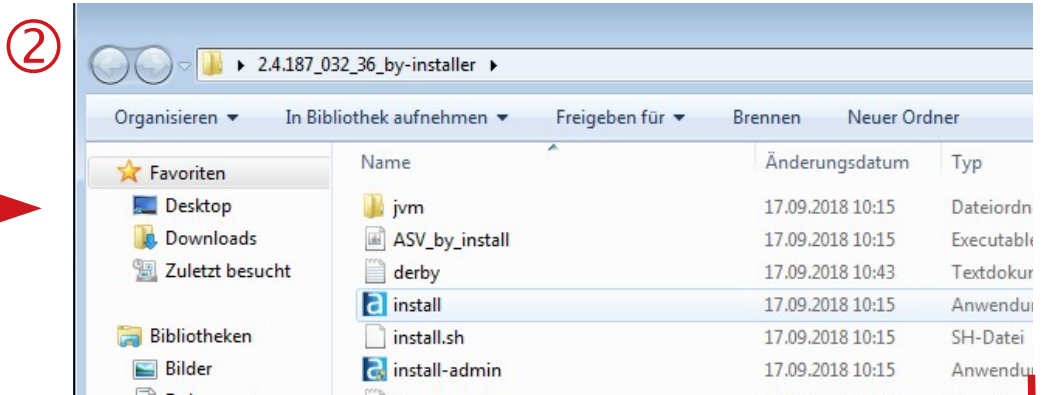

In das entpackte Installationsverzeichnis wechseln → Rechtsklick auf die Datei "install" → Als Administrator ausführen

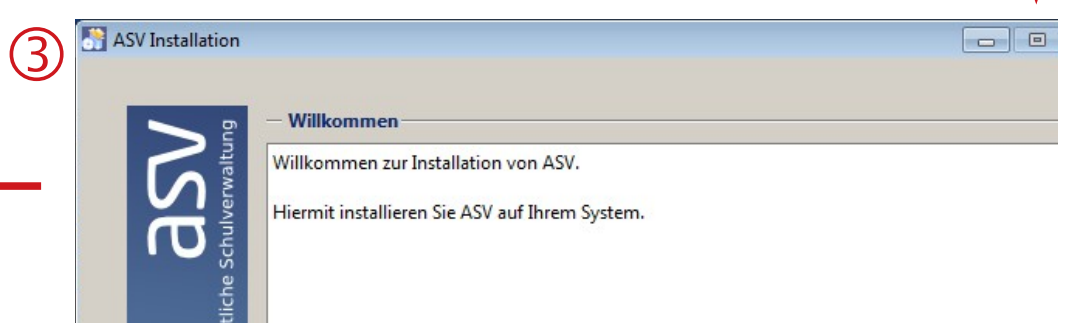

Der Willkommensbildschirm erscheint  $\rightarrow$  auf "Weiter" klicken

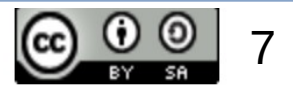

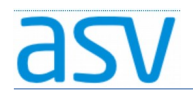

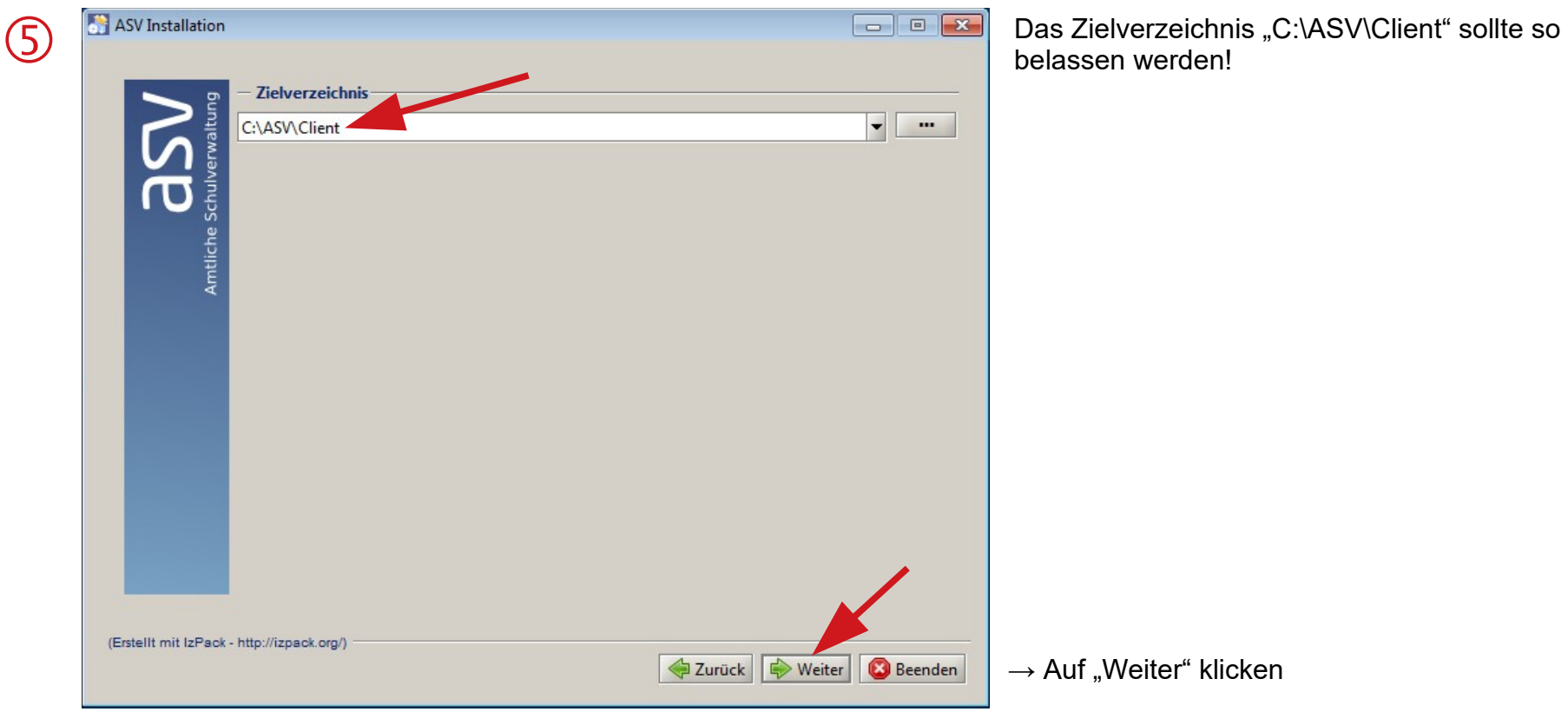

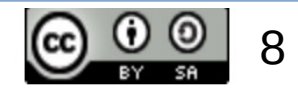

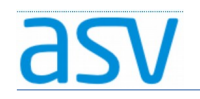

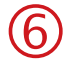

6 ASV-Server auf dem gleichen Rechner:<br>Bei "DSS-Adresse" den Wert "localhost:8765" eintragen

 $\rightarrow$  Weiter

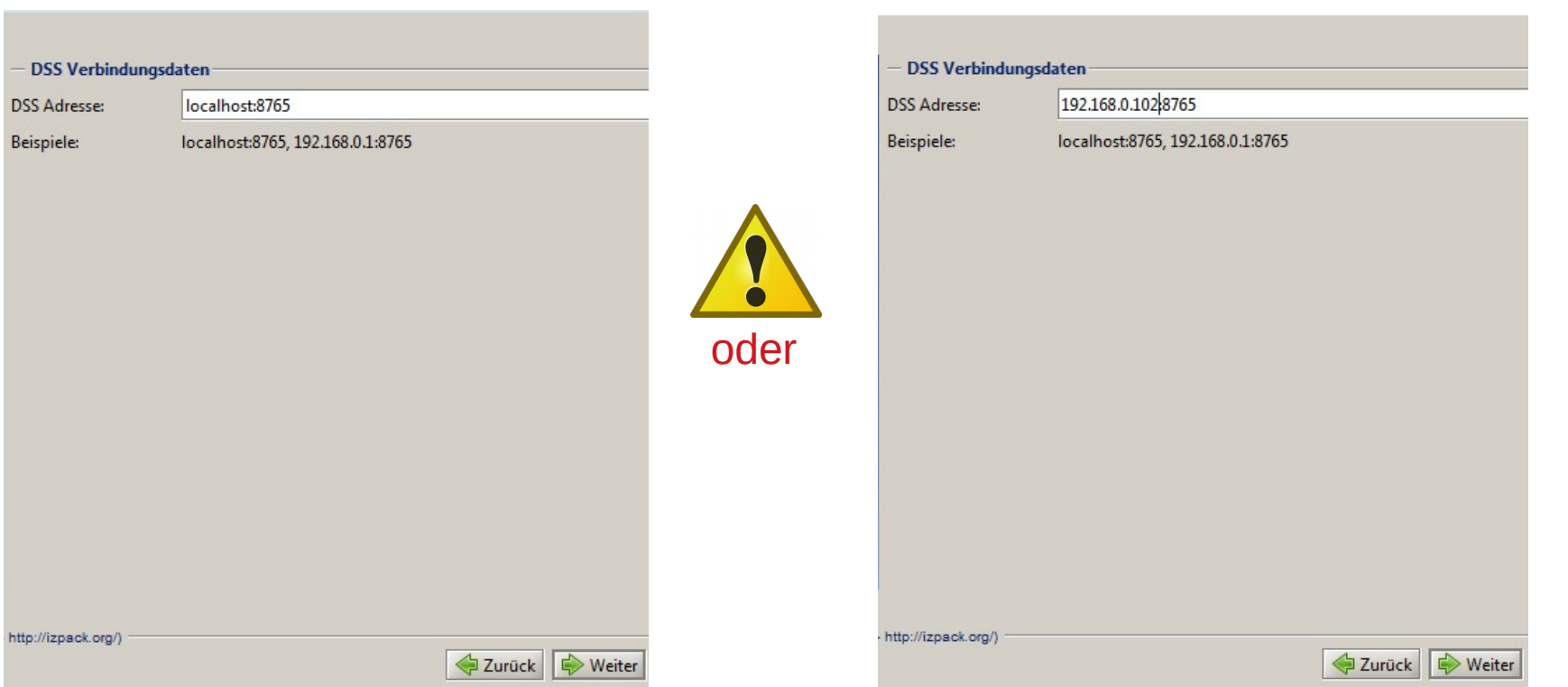

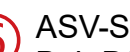

**6** ASV-Server auf einem anderen Rechner: Bei "DSS-Adresse" den Wert "xxx.xxx.xxx.xxx:8765" eintragen (xxx.xxx.xxx.xxx entspricht der IP-Adresse Ihres ASV-Servers) → Weiter

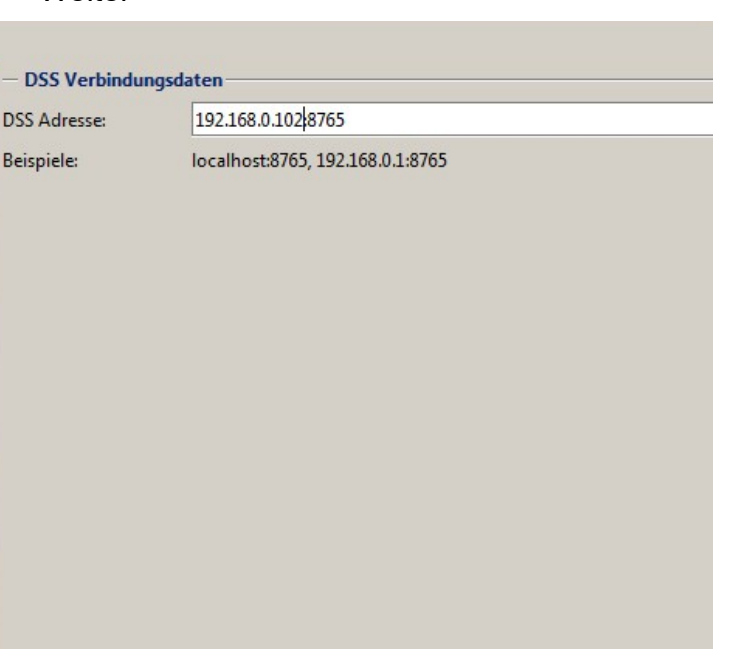

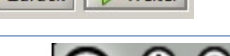

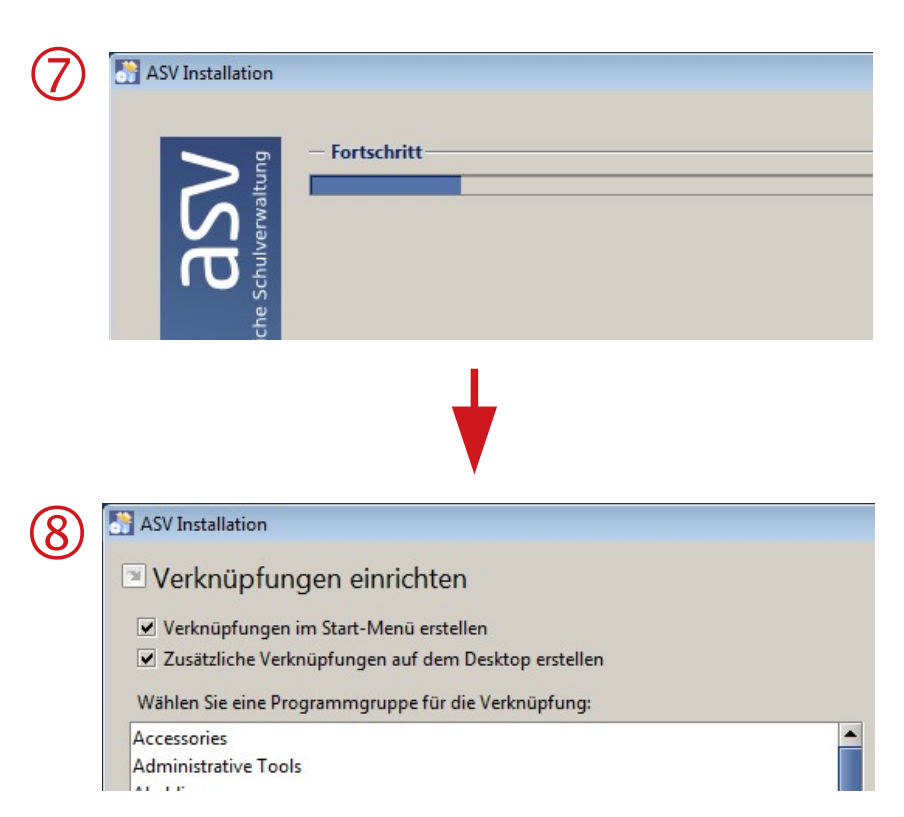

Der eigentliche Installations-Vorgang beginnt ...

Verknüpfungen einrichten (Vorgaben können belassen werden) → Weiter

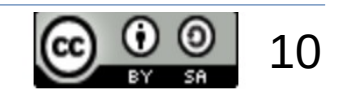

 $\left(9\right)$ 

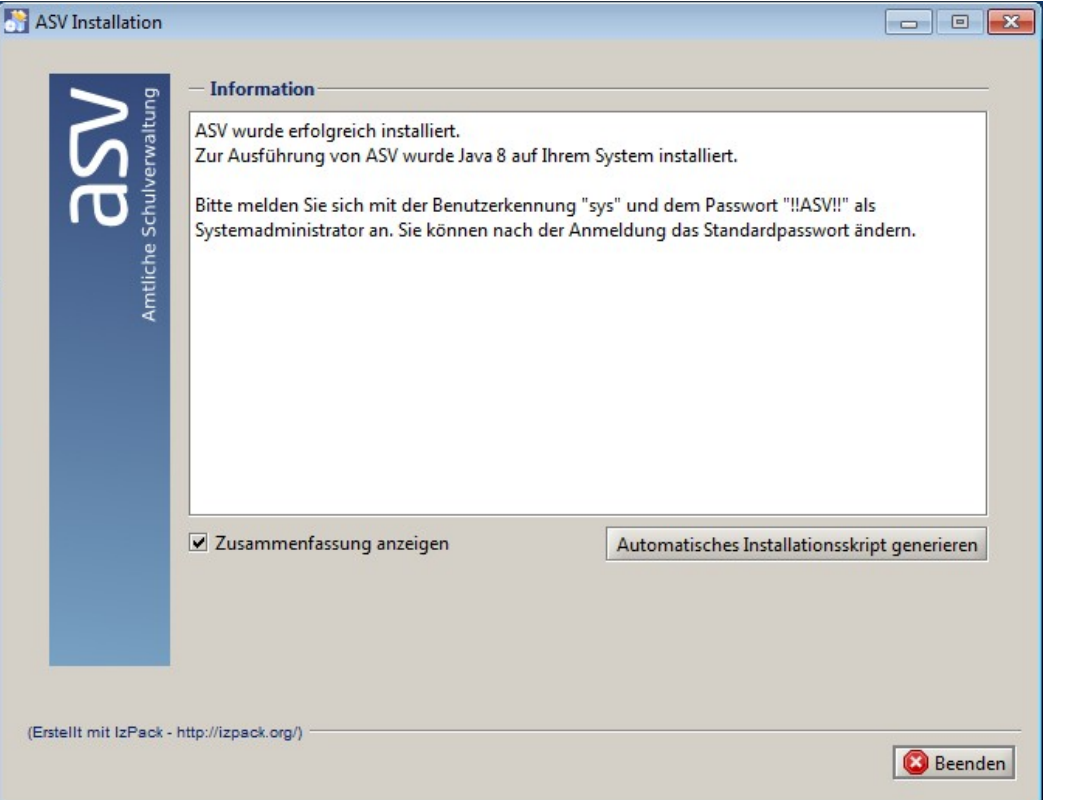

Damit ist der eigentliche Installations-Vorgang beendet …

Man kann sich die Zusammenfassung der Installation noch anzeigen lassen (falls gewünscht).

 $\rightarrow$  Beenden

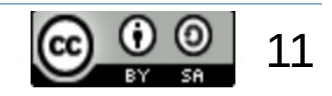

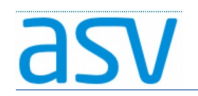

# 2.3. Weitere Arbeitsschritte:

- Herzlichen Glückwunsch! Sie haben die Installation des ASV-Clients erfolgreich durchgeführt …
- Die nächsten Arbeitsschritte:
	- 1. ASV-Client starten
	- 2. Installation von Updates, falls Sie beim Start von ASV-Client darauf hingewiesen werden (siehe separate Präsentation).
	- 3. Erste Anmeldung an ASV (Benutzername "sys", Kennwort "‼ASV!!")
	- 4. Ändern des Kennworts des Systemadministrators "sys" in ASV (Datei  $\rightarrow$  Verwaltung  $\rightarrow$  Benutzerverwaltung  $\rightarrow$ Systemadministratoren)

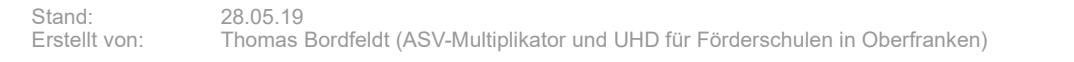

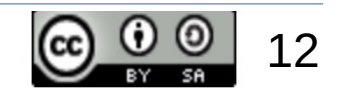